## **Ant Renamer 2**

*Version 2.12 (2015-07-04)*

Utilisez l'index à gauche de la fenêtre pour naviguer dans ce fichier d'aide

## **Ce que le programme fait...**

Ce programme est fait pour renommer des fichiers. Il se contentera donc de toucher aux noms des fichiers, il ne modifiera pas leur contenu.

Il a été fait pour renommer, mais dans les [Options](#page-39-0) vous pouvez demander qu'il copie les fichiers au lieu de les renommer.

Il peut stocker une liste prédéfinie [d'opérations](#page-28-0) pour les réutiliser plus tard.

Il supporte l'unicode, ce qui signifie que vous pouvez renommer des fichiers qui ont des caractères grecs, japonais, chinois, arabes ou n'importe quelle autre langue. Comme la plupart des programmes ont des problèmes avec ce genre de noms, il peut être utile de les renommer vers des caractères latins (ASCII de base) par exemple.

## **... et ce qu'il ne fait pas**

Comme je l'ai dit, il ne modifiera pas le contenu des fichiers.

Il ne va pas non plus modifier la date et l'heure des fichiers.

Il ne modifie pas les tags ID3 contenus dans les mp3 ; il va seulement lire ces infos pour construire un nouveau nom de fichier.

Il ne lit aucune info de fichiers autres que les mp3, et même pour les mp3 il ne lit que la version 1 de l'ID3, pas la version 2.

Il ne peut pas être entièrement contrôlé depuis la ligne de commande, mais il supporte quelques [paramètres.](#page-47-0)

Notez que le contenu de cette ligne n'est pas définitif. À part pour ce qui est de la modification du contenu des fichiers, toutes les choses qu'il ne fait pas peuvent apparaître dans les versions futures.

#### **Bugs connus et limitations :**

- L'unicode n'est supporté que sur les systèmes NT (Windows NT4, 2000, XP, Vista, 7, 8.x).
- Les fichiers de job ne peuvent pas avoir de caractères unicode dans leur nom et chemin.
- Idem pour le dossier où se trouve le programme, et pour la ligne de commande lorsqu'il est appelé avec des paramètres.
- Depuis la version 2.04 le programme ne démarre pas sur certaines versions de Windows 95, cela semble causé par une fonction Unicode manquante sur ces systèmes.
- Dans l'action "Date et heure", si vous utilisez un format de date long (avec le jour ou le mois en toutes lettres, comme "Vendredi"), cela échouera pour les jours ou mois qui ont des caractères spéciaux dans leur nom (comme "Décembre"). Ce bug sera corrigé prochainement, mais je dois trouver comment faire cela.

# **Fenêtre principale**

La fenêtre principale de Ant Renamer est divisée en trois pages :

- [Fichiers](#page-5-0) : Cette page contient la liste des fichiers qui seront renommés.
- [Opérations](#page-11-0) : Cette page permet de choisir ce qui doit être fait avec les fichiers.
- [Journal](#page-36-0) : Cette page contient la liste de ce qui a été fait (ou n'a pas pu être fait) au fichiers.

Ces pages sont accessibles via la barre d'outils "Pages" qui ressemble à ceci :

 $\|$  Files  $\%$  Actions  $\Diamond$  Log

Une fois que vous avez défini les fichiers à [renommer](#page-5-0) et comment les renommer, cliquez le bouton **a** ["Démarrer".](#page-11-0) Le [journal](#page-36-0) indique ce qui est arrivé à chaque fichier.

Le bouton **n** "Annuler" restaure les anciens noms. Il n'y a qu'un niveau d'annulation, donc vous ne pouvez annuler que la dernière opération effectuée.

Le bouton **\*** "Toujours en avant-plan", lorsqu'il est actif, permet de conserver la fenêtre au-dessus autres fenêtres lorsqu'elle n'est pas active.

Le bouton **a** "Options" ouvre la fenêtre des [options.](#page-39-0)

## **Page "Fichiers"**

<span id="page-5-0"></span>Cette page affiche la liste des fichiers qui seront renommés.

Les icônes de la barre d'outils utilisées pour ajouter et retirer des fichiers de la liste sont toujours affichées, même si la page "Fichiers" n'est pas active.

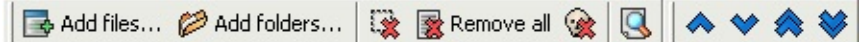

Voici ses commandes :

- Le bouton  $\blacksquare$  "Fichiers" affiche une fenêtre standard de sélection de fichiers dans laquelle vous pouvez choisir les fichiers à ajouter. Consultez cette [page](#page-8-0) pour plus de détails.
- Le bouton  $\gg$  "Dossiers" affiche une fenêtre de sélection de dossier, qui vous permet d'ajouter des fichiers et des dossiers comme décrit sur cette [page.](#page-9-0)
- Le bouton  $\rightarrow$  "Retirer les fichiers sélectionnés" retire de la liste les fichiers qui sont sélectionnés.
- Le bouton  $\blacksquare$  "Retirer tout" vide la liste de fichiers.
- Le bouton a "Retirer les fichiers manquants" retire de la liste ls fichiers qui n'existent plus sur le disque (fichiers manquants). Cela peut arriver si, par exemple, après le traitement des fichiers vous en déplacez quelques uns à l'aide de l'Explorateur Windows.
- Le bouton **a** "Actualiser l'aperçu" rafraîchit le contenu de la colonne "Aperçu" (et l'affiche si elle n'est pas déjà visible). Cette prévisualisation n'est pas faite automatiquement pour des raisons de performance.

Lorsque vous cliquez avec le bouton droit sur les en-têtes de la liste, un menu apparaît. Il vous permettant de choisir quelles colonnes doivent être affichées ou non parmi les suivantes : Dossier, Nom de fichier, Chemin complet, Ext. (Extension), Aperçu, Taille, Date de création, Date de modification.

Il y a également quatre boutons permettant de déplacer les éléments dans la liste, pour changer l'ordre du traitement. Vous pouvez aussi faire un "drag & drop" des éléments dans la liste pour changer leur ordre. Cet ordre peut encore être changé en triant les fichiers à l'aide d'un clic sur les en-têtes de colonnes. Pour désactiver ce tri automatique, vous pouvez cliquer avec le bouton droit sur les en-têtes de la liste et sélectionner la commande "Non trié".

Les en-têtes peuvent être redimensionnés et déplacés pour changer la largeur et l'ordre des colonnes.

Lorsque vous cliquez avec le bouton droit sur la liste, un menu apparaît avec - entre autres - une commande pour sélectionner tous les éléments de la liste.

## **Ajout de fichiers & dossiers**

Il y a plusieurs manières d'ajouter des fichiers à la liste :

- Bouton ["Fichiers"](#page-8-0) dans la fenêtre principale
- Bouton ["Dossiers"](#page-9-0) dans la fenêtre principale
- Drag & drop [\(glisser-déposer\)](#page-10-0) de fichiers depuis l'Explorateur **Windows**

#### <span id="page-8-0"></span>**Bouton "Fichiers"**

Lorsque vous cliquez sur le bouton  $\blacksquare$  "Fichiers" une fenêtre Windows classique de sélection de fichiers apparaît. Cette fenêtre est contrôlée par Windows, donc elle fonctionne comme dans d'autres programmes. Une chose à savoir est que l'ordre des fichiers qui seront renvoyés par cette fenêtre n'est pas spécialement l'ordre que vous voyez. D'abord, Windows renvoie le fichier qui avait le focus (i.e. qui a un bord pointillé, c'est généralement le dernier fichier qui a été sélectionné). Ensuite il envoie tous les fichiers qui le suivent. Lorsqu'il arrive à la fin, il revient au début et envoie le reste.

Il peut également y avoir quelques problèmes de vitesse lorsque vous tentez d'ajouter des milliers de fichiers. La fenêtre peut prendre une éternité à envoyer les noms de fichiers au programme. Si c'est le cas, utilisez la fonction d'ajout de ["Dossiers"](#page-9-0) à la place.

### <span id="page-9-0"></span>**Bouton "Dossiers"**

Lorsque vous cliquez sur le bouton **D** "Dossiers" une fenêtre apparaît, vous permettant de choisir un ou plusieurs dossiers. Cette fenêtre n'a pas été faite que pour ajouter des dossiers à la liste, mais aussi pour y ajouter leur contenu.

Quelques options dans le bas de la fenêtre permettent de spécifier ce qui doit être ajouté à la liste :

Add files of selected folders

Add selected folders

Apply these two options also to subfolders

La première spécifie si les fichiers contenus dans le(s) dossier(s) sélectionné(s) doivent être ajoutés ou non. La seconde spécifie si les dossiers sélectionnés doivent être ajoutés ou non. La troisième spécifie si le sous-dossiers des dossiers sélectionnés doivent être inclus ou non (cela s'applique à tous les sous-dossiers, pas juste au premier niveau).

Pour le moment, la fenêtre n'affiche pas les éléments du réseau ou les périphériques spéciaux qui n'ont pas leur propre lettre de lecteur (les disques réseaux auxquels on a attribué une lettre seront affichés dans la liste). Dans le futur cela pourra être amélioré (au moins pour les éléments réseau). En attendant, un bouton "Réseau" permet de choisir un dossier sur un disque réseau. Pour ajouter ces [dossiers,](#page-10-0) le drag & drop peut être plus facile que cette fenêtre.

### <span id="page-10-0"></span>**Drag & drop (glisser-déposer) de fichiers**

Vous pouvez glisser des fichiers depuis l'Explorateur Windows (et autres programmes qui sont compatibles avec lui, comme Total Commander ou Servant Salamander) directement vers la fenêtre principale d'Ant Renamer. Ceci est en général beaucoup plus facile pour ajouter des fichiers plutôt que de les sélectionner dans la fenêtre d'ajout de fichiers.

Par défaut, lorsque vous déposez des fichiers une fenêtre apparaît. Elle vous permet de choisir comment vous voulez ajouter ces fichiers. Ces options sont les mêmes que celles qui sont disponibles dans la fenêtre d'ajout de [Dossiers.](#page-9-0) Une option étiquetée "Ne pas demander..." permet de conserver les paramètres sélectionnées pour les prochains drag & drop, pour ne pas que la fenêtre ne soit à nouveau affichée. Si vous cochez cette option et désirez ensuite l'annuler (ou changer les paramètres), vous pouvez faire cela dans la page "Fichiers & dossiers" de la fenêtre des [Options.](#page-39-0) Pour faire réapparaître cette fenêtre une seule fois sans changer son comportement par défaut, vous pouvez maintenir enfoncée la touche Ctrl ou Shift lorsque vous déposez les fichiers. Cela permet, par exemple, d'ajouter un dossier à la liste alors que le comportement par défaut consiste en l'ajout des fichiers uniquement.

Les mêmes limitations que pour la fenêtre d'ajout de fichiers s'appliquent (ordre des fichiers et problèmes de vitesse avec de nombreux fichiers).

# **Page "Opérations"**

<span id="page-11-0"></span>Cette page affiche les opérations qui peuvent être effectuées sur les fichiers.

- Changer [l'extension](#page-13-0)
- [Remplacement](#page-14-0) de chaîne
- [Remplacement](#page-15-0) de chaînes multiples
- [Insertion](#page-16-0) de chaîne
- [Déplacement](#page-17-0) d'une chaîne
- [Suppression](#page-18-0) de caractères
- [Énumération](#page-19-0)
- [Infos](#page-20-0) des tags mp3
- Date et [heure](#page-21-0)
- Noms [aléatoires](#page-23-0)
- [Changement](#page-24-0) de casse
- [Noms](#page-25-0) à partir d'une liste
- [Expressions](#page-26-0) rationnelles
- $\bullet$  Infos [EXIF](#page-27-0)

Cette page possède également des fonctionnalités pour gérer des jobs. En plus de la barre d'outils Fichiers qui est toujours visible, une barre d'outils pour gérer ces jobs est affichée. Pour plus d'informations à propos des jobs, consultez cette [page.](#page-28-0)

En bas de la fenêtre, il y a deux cadres :

- Aperçu du fichier sélectionné, qui affiche le nom actuel et le futur nom du fichier sélectionné dans la liste des Fichiers (ou le premier fichier si aucun n'est sélectionné). Cet apreçu est rafraîchi à chaque changement des paramètres d'une opération, vous permettant de voir directement l'impact de ce que vous changez dans ces paramètres.
- Contenu du job (caché par défaut), qui affiche les opérations planifiées. Il est décri sur la page ["Jobs".](#page-28-0)

Vous pouvez cacher/afficher ces cadres en utilisant la case à cocher à

gauche de leur titre.

### <span id="page-13-0"></span>**Changer l'extension**

Vous pouvez remplacer l'extension par une nouvelle, ou en ajouter une nouvelle après celle qui existe si vous activez l'option correspondante.

Le point sera ajouté devant l'extension. Pour supprimer l'extension existante, laissez simplement le champ vide.

#### <span id="page-14-0"></span>**Remplacement de chaîne**

Vous pouvez remplacer un texte par un autre dans les noms de fichiers. Si l'option "Remplacer toutes les occurences" n'est pas activée, seule la première occurence du texte dans chaque nom de fichier sera remplacé.

Cette opération peut aussi être utilisée pour insérer une chaîne devant un autre (si vous ne connaissez pas la position exacte où doit être mise la nouvelle chaîne). Par exemple, si vous voulez insérer "2" après les "test" contenus dans les noms, remplacez "test" par "test2".

Elle peut également être utilisée pour supprimer une chaîne spécifiée : laissez simplement le second champ vide.

#### <span id="page-15-0"></span>**Remplacement de chaînes multiples**

Vous pouvez entrer ici plusieurs chaînes à remplacer. La colonne de gauche contient les chaînes à rechercher dans les noms, la colonne de droite contient le texte à mettre à la place (qui peut être une chaîne vide).

À l'origine cette opération a été ajoutée pour le remplacement de caractères multiples, comme remplacer les caractères accentués par leur équivalent latin. Mais j'ai ajouté le suppose pour des chaînes plutôt que des caractères pour certaines langues où un caractère peut correspondre à plusieurs caractères latins, ou l'inverse.

Vous pouvez sauver le contenu de la grille pour le récupérer plus tard depuis la liste déroulante. Tapez un nom dans ce champ et cliquez "Sauver".

Pour ajouter une ligne à la grille, pressez les touches "Ctrl" et "Plus" (+). La nouvelle ligne sera ajoutée avant la ligne sélectionnée.

De la même manière, presser les touches "Ctrl" et "Moins" (-) supprimera la ligne courante.

#### <span id="page-16-0"></span>**Insertion de chaîne**

Vous pouvez insérer une chaîne à n'importe quelle position, à partir du début ou de la fin. Zéro signifie que la chaîne sera insérée avant le premier caractère existante ou après le dernier.

L'extension n'est pas comprise dans le compte des caractère, d'où une option pour appliquer cela à l'extension plutôt qu'au nom.

Cette opération supporte les tags suivants :

- %name% : Nom original du fichier, sans extension
- %ext% : Extension originale du fichier, incluant le point
- %folderN% : N-ième dossier parent

Consultez le chapitre consacré au tag "folder" sur la page "Formatage de chaînes" pour plus [d'informations.](#page-30-0)

#### <span id="page-17-0"></span>**Déplacement d'une chaîne**

Vous pouvez déplacer un nombre prédéfini de caractères d'un endroit à l'autre du fichier. Comme pour l'<u>[insertion](#page-16-0) de chaîne</u>, les champs "À partir de la position" et "Vers la position" commencent à 0 (où 0 = avant le premier caractère ou après le dernier).

La position "Vers" compte les caractères parmis ceux qui restent. Cela signifie que d'abord le nombre de caractères spécifiés est ôté de la chaîne, ensuite le prorgramme va essayer de les réinsérer.

Par exemple dans la chaîne "abcdef", si vous déplacez 1 caractère de la position 2 (le "c") à la position 4, il n'apparaîtra pas après le "d" mais après le "e" : comme le "c" a été retiré, le "d" devient le troisième caractère et le "e" le quatrième.

### <span id="page-18-0"></span>**Suppression de caractères**

Vous pouvez spécifier ici un nombre de caractères à supprimer, depuis une position (comme pour l'[insertion](#page-16-0) de chaîne) ou après une chaîne.

## <span id="page-19-0"></span>**Énumération**

Pour cette action, vous devez spécifier un masque. Ce masque doit contenir au moins le tag %num% pour indiquer au programme où placer le numéro qu'il générera.

- %name% : Nom original du fichier, sans extension
- %ext% : Extension originale du fichier, incluant le point
- %num% : Le numéro courant

Par exemple, si vous voulez appeler vos images "Fichier 0001.jpg", "Fichier 0002.jpg", etc. vous pouvez entrer Fichier %num%%ext%. Vous pouvez mettre simplement ".jpg" à la place de "%ext%" si vous ne désirez pas conserver l'extension originale (ou si tous les fichiers sont des JPEG).

Consultez la page ["Formatage"](#page-30-0) pour plus d'informations au sujet des masques et tags.

Le champ "Démarrer à" est le numéro à donner au premier fichier. "Nombre de chiffres" représente le nombre minimal de chiffres à écrire (si le nombre courant possède moins de chiffres, des zéros seront ajoutés devant ; laissez le champ à 1 si vous ne voulez pas insérer de zéros devant les nombres). "Incrémenter de" est le nombre à additionner pour chaque fichier.

Si les fichiers sont groupés par dossier (c'est-à-dire que le tri principal est sur le nom de dossier, donc que les contenus des dossiers ne sont pas mélangés dans la liste) vous pouvez utiliser l'option "Retour à la valeur de démarrage...". Cela provoquera un retour à la valeur "Démarrer à" quand le fichier courant est dans un autre dossier que le précédent. Ceci permet de faire le même genre d'énumération dans un grand nombre de dossiers sans avoir à répéter l'opération pour chaque dossier séparément.

#### <span id="page-20-0"></span>**Infos des tags mp3**

Ici encore vous avez à entrer un masque. Il y a quelques tags spéciaux qui sont reconnus. Consultez la page ["Formatage"](#page-30-0) pour plus d'informations.

- %author% : Auteur/Artiste
- %title% : Titre de la chanson
- %album% : Nom de l'album
- %year% : Année
- %genre% : Genre/Catégorie
- %comm% : Commentaire
- %track% : Numéro de piste, qui n'est présent que depuis ID3v1.1 et qui est stocké dans le dernier octet du champ Commentaire.

Les tags %name% and %ext% sont aussi disponibles.

Comme un tag mp3 pour contenir n'importe quel caractère, une option permet de remplacer les caractères interdits. Les quillemets "..." seront remplacés par des doubles apostrophes ''...'' (deux ' ensemble). Les points d'interrogation seront remplacés par un point. Les autres caractères seront remplacés par un tiret.

#### <span id="page-21-0"></span>**Date et heure**

Cette action utilise un système de masque différent. Les tags sont de simples lettres :

- f : Nom de fichier d'origine (sans extension)
- e : Extension d'origine (incluant le point)
- $\overline{c}$  : Date et heure au format standard défini dans Windows
- d : Jour sans zéro frontal (1-31)
- dd : Jour avec zéro frontal (01-31)
- ddd : Jour, nom court (Dim-Sam)
- dddd : Jour, nom long (Dimanche-Samedi)
- ddddd : Date au format court défini dans Windows
- dddddd : Date au format long défini dans Windows
- m : Mois sans un zéro frontal (1-12)
- mm : Mois avec un zéro frontal (01-12)
- mmm : Mois, nom court (Jan-Déc)
- mmmm : Mois, nom long (Janvier-Décembre)
- yy : Année sur 2 chiffres (00-99)
- yyyy : Année sur 4 chiffres (0000-9999)
- $\bullet$  h : Heure sans zéro frontal (0-23)
- hh : Heure avec zéro frontal (00-23)
- n : Minutes sans zéro frontal (0-59)
- nn : Minutes avec zéro frontal (00-59)
- s : Secondes sans zéro frontal (0-59)
- ss : Secondes avez zéro frontal (00-59)
- am/pm : Utilise le format sur 12 heures pour le h ou hh précédent
- a/p : Utilise le format sur 12 heures pour le h ou hh précédent

Si m ou mm suit h ou hh, il est interprété comme minutes plutôt que mois

Soyez prudent avec les formats de date et heure, surtout en utilisant le format de Windows. Les "/" et ":" sont souvent utilisés comme délimiteurs, mais ils ne peuvent pas être utilisés dans un nom de fichier. Donc si vous le avez comme délimiteurs par défaut, vous avez à

manuellement insérer d'autres délimiteurs entre quillemets, comme expliqué dans les paragraphes suivantes.

Ici tous les caractères qui ne font pas partie du masque doivent être mis entre quillemets ou apostrophes. Je recommande d'utiliser les guillemets "..." plutôt que les apostrophes '...' comme cela vous pouvez utiliser des apostrophes à l'intérieur des guillemets.

Voici quelques exemples valides :

- yyyy'-'mm'-'dde : Utilise le format de date yyyy-mm-dd, en forçant le séparateur à être "-", et conserve l'extension originale.
- "a'b" yyyymmdd".txt" : Voici un exemple d'inclusion d'apostrophes dans des guillemets. Une extension ".txt" est forcée.
- yy'-'mm'-'dd hh'-'nn'-'sse : Inclut aussi l'heure dans le nom, au format 24h.
- yy'-'mm'-'dd hh'-'nn'-'ss am/pme : Idem, mais en utilisant le format 12h (avec am/pm) à la place de 24h. Le symbole am ou pm est affiché après l'heure complète.

Étant donné que plusieurs fichiers peuvent avoir la même date (ou heure), une option peut être activée pour ajouter un suffixe aux doublons. Ce suffixe est un long numéro. Dans une future version il sera possible de contrôler cela de manière plus efficace.

Vous pouvez choisir soit la date de création soit la date de dernière modification. La première est la date à laquelle le fichier a été placé sur le disque, la seconde est la date à laquelle le fichier a été modifié. Si vous avez récemment placé un vieux fichier sur un nouveau disque, la date de création peut être postérieure à la date de modification. La plupart du temps on utilise la date de modifications.

#### <span id="page-23-0"></span>**Noms aléatoires**

En utilisant le même système de masque que [l'](#page-20-0)[énumeratio](#page-19-0)[n](#page-20-0) et les tags mp3, vous pouvez générer ici de nouveaux noms qui contiendront une partie aléatoire. Comme dans ces deux opérations, les tags %name% et %ext% sont aussi disponibles.

Le tag %random% insèrera un nombre aléatoire, généré selon l'option choisie :

- **Nombre aléatoire** : Génère 8 chiffres aléatoires.
- **Compteur Windows** : Il ne s'agit pas réellement d'un nombre aléatoire. il s'agit du compteur de Windows (tick count). C'est le nombre de millisecondes écoulées depuis le démarrage de Windows (qui revient à zéro après environ 49,7 jours), donc ces nombres sont séquentiels.
- **GUID** : Il s'agit de chaînes spéciales qui sont de très longs identifiants, destinés à être uniques (générés à partir de l'adresse réseau, la date, l'heure et autres données similaires). Vous pouvez être sûr que vous n'obtiendrai jamais deux GUID identiques. Le seul désavantage est que ça n'a pas un très bel aspect : "{FC7F6B42- A25A-47B1-96A7-52A12BC36A02}" par exemple.

#### <span id="page-24-0"></span>**Changement de casse**

Avec cette opération ce n'est que la casse (majuscule/minuscule) des lettres qui change, donc le nom ne changera pas vraiment vu que les noms ne sont pas sensibles à la casse sous Windows.

Vous pouvez faire différents types de changements. Le premier, "Mettre en majuscule la première lettre suivant...", est généralement utilisé pour faire des noms à casse mixte (vous devez mettre dans le champ des caractères tels que l'espace, le tiret, le point, etc.)

Il est en général conseillé de garder l'option "Utiliser les options régionales..." activée. De cette manière il sera demandé à Windows de changer la casse, donc la modification des caractères accentués se fera en fonction des paramétres de langue définis dans Windows. Si cette option n'est pas activée, seuls les caractères latins standard (a..z) seront modifiés.

#### <span id="page-25-0"></span>**Noms à partir d'une liste**

Pour cette opération vous avez juste à fournir une liste des nouveaux noms. Ant Renamer renommera les fichiers avec ces noms.

Par défaut il prend chaque ligne comme un nom complet, mais si vous ne voulez pas écraser les extensions (c'est-à-dire prendre le nom sans extension de la liste et y ajouter l'extension originale) vous pouvez cocher l'option "Ajouter l'extension originale..."

Vous pouvez aussi simplement fournir une liste d'extensions, et cocher l'option "Utiliser les éléments comme extensions...". Les noms ne seront alors pas modifiés.

Si la liste est trop courte, les fichiers qui n'ont pas une ligne correspondante ne seront pas renommés. Idem quand une ligne vide est trouvée dans le fichier.

#### <span id="page-26-0"></span>**Expressions rationnelles**

Si la syntaxe de ces expressions vous est familière, vous pourrez rapidement extraire des parties des noms de fichiers pour générer un nouveau nom en une opération plutôt que d'avoir à combiner plusieurs actions. Vous pourrez même obtenir certaines transformations qui n'auraient pas été possibles via les actions classiques de déplacement/insertion/suppression.

Vous aurez à fournir au programme une expression rationnelle et une chaîne servant de "nouveau nom", contenant des tags \$nn (où nn est un nombre) indiquant où doivent venir se placer les caractères trouvés dans le nom de fichier original.

Pour plus d'informations sur la syntaxe des expressions rationnelles, consultez la page qui leur est [consacrée.](#page-34-0)

#### <span id="page-27-0"></span>**Infos EXIF**

En utilisant le même système de masque que plusieurs des actions décrites ci-dessus, vous pouvez générer un nouveau nom de fichier sur base des données EXIF contenues dans les images JPEG. Ceci peut, par exemple, être un bon moyen de remplacer l'action Date et [heure](#page-21-0) si les dates de vos photos ne sont pas conservées lors de leur transfert depuis votre appareil photo numérique.

Consultez la page ["Formatage"](#page-30-0) pour plus d'informations. Étant donné la très longue liste de tags EXIF existant, celle-ci est disponible sur une page séparée plutôt que d'être directement présentée ici.

# **Liste prédéfinie (job)**

<span id="page-28-0"></span>Ant Renamer peut stocker et récupérer des listes prédéfinies d'opérations, appelées ici "jobs". Ils peuvent être gérés depuis la page ["Opérations".](#page-11-0)

En plus de la barre d'outils Fichiers qui est toujours visible, une barre d'outils pour gérer ces jobs est affichée :

 $E$   $\mathbb{R}$   $\Box$   $\mathscr{D}$   $\cdot$   $\Box$ 

Voici ses commandes :

- $\bullet$  Le bouton  $\mathbb{H}$  "Ajouter au job" ajoutera l'action sélectionnée et ses paramètres à la liste.
- Le bouton  $\blacksquare$  "Supprimer la sélection" retirera de la liste les éléments qui sont sélectionnés.
- Le bouton  $\blacksquare$  "Vider le job" retirera de la liste toutes les actions prédéfinies.
- Le bouton  $\bullet$  "Ouvrir" affichera une fenêtre standard de sélection de fichier, vous permettant de sélectionner un fichier de job à charger dans la liste.
- Le bouton  $\blacksquare$  "Sauver" affichera une fenêtre standard de sélection de fichier, vous permettant de choisir où sauver le contenu de la liste pour une utilisation ultérieur.

Ces fichiers de jobs peuvent être utilisés pour combiner de multiples actions dans un seul processus de renommage. Ils peuvent être sauvés pour être réutilisés plus tard, ou pour être utilisés depuis la ligne de [commande.](#page-47-0)

Ils sont stockés en tant que fichiers XML, mais ils ont une extension ".arb" (signifiant "Ant Renamer Batch").

La liste des actions actuellement planifiées est affichée dans le panneau inférieur, appelé "Contenu du job". S'il n'est pas visible, vous pouvez l'afficher en cliquant sur la case à cocher à gauche de son titre.

Vous pouvez déplacer les éléments vers le haut et vers le bas de la liste par drag & drop ou en utilisant les quatre icônes additionnelles qui apparaissent dans la barre d'outils lorsque le panneau de job est visible.

Après avoir été ajouté, un élément ne peut pas être modifier. Pour cela vous devez l'enlever, redéfinir ses paramètres et l'ajouter à nouveau.

## **Formatage de chaînes**

<span id="page-30-0"></span>Pour certaines opérations, vous pouvez utiliser des tags spéciaux qui sont délimités par des caractères "%".

Étant donné que le "%" est utilisé comme caractère spécial, pour obtenir un simple "%" dans le nom de fichier vous devez entrer alors "%%".

Dans chaque opération qui supporte des tags spéciaux, les tags disponibles sont listés dans la zone "Notes" en dessous des paramètres de cette opération.

Par exemple, l'opération d'[Infos](#page-20-0) des tags mp3 supporte des tags relatifs à l'ID3, comme %author% et %title% en plus de %name% et %ext%. Donc un masque typique pour les fichiers mp3 serait quelque chose comme %author% - %title%%ext% (%ext% inclut le point, donc nous ne devons pas en mettre un dans le masque utilisé ici).

Un tag %folderN% est souvent disponible. Ce tag vous permet d'utiliser le nom des dossiers parents dans le nom de fichier lui-même. C'est un peu compliqué à expliquer, je vais donc vous donner quelques exemples.

Si vous avez un fichier dans "c:\data\images\movies\poster.jpg" et que vous utilisez l'opération [Insertion](#page-16-0) de chaîne :

- Si masque = %folder1% , le fichier sera renommé en "movies poster.jpg"
- Si masque = %folder2% , le fichier sera renommé en "images poster.jpg"
- $e$  etc.

Vous pouvez aussi utiliser un chemin relatif, par exemple si vous avez plusieurs dossiers, contenant chacun beaucoup de fichiers, et que tous ces fichiers ne sont pas spécialement uniques entre deux dossiers différents. Vous pouvez vouloir insérer le nom de dossier et ensuite déplacer tous les fichiers vers le dossier parent commun. Voici un

exemple ; vous avez les fichiers suivants :

- c:\data\images\movies\poster1.jpg
- c:\data\images\games\poster1.jpg
- c:\data\images\games\poster2.jpg

Si vous les renommez avec l'Insertion de chaîne et que vous insérez une chaîne comme ../%folder1% en position 0 à partir du début, vous obtiendrez ceci dans le dossier "images" :

- movies poster1.jpg
- games poster1.jpg
- games poster2.jpg

Maintenant vous pouvez supprimer les dossiers vides "movies" & "games".

Si vous entrez un nombre négatif à la place, le compte sera fait à partir de la racine plutôt qu'à partir du dossier courant. Donc en utilisant toujours "c:\data\images\movies\" comme dossier :

- $\bullet$  %folder-1% = "c"
- $\bullet$  %folder-2% = "data"
- %folder-3% = "images"
- $e$  etc.

En utilisant le tag %name%, vous pouvez aussi vouloir placer les fichiers dans un dossier qui pend le nom du fichier. Pour cela, l'option "Forcer les [dossiers"](#page-42-0) doit être activée. Si vous avez les fichiers suivants :

- cars.doc
- cars.xls
- $\bullet$  cars.jpg
- houses.doc
- houses.xls
- houses.jpg

Toujours en utilisant l'opération d'Insertion de chaîne, en insérant une

chaîne comme %name%\ en position 0 à partir du début, vous aurez les trois fichiers "cars" dans un dossier "cars", et les trois fichiers "houses" dans un dossier "houses".

Lorsque l'on traite des dossiers, %count% et quelques dérivés sont disponibles :

- %count% = nombre de fichiers et sous-dossiers contenus dans le dossier traité
- %countr% = idem, mais prend aussi en compte ce qui est dans les sous-dossiers (récursif)
- %countfiles% = ne prend en compte que les fichiers
- %countfilesr% = idem, mais recherche aussi les fichiers dans les sous-dossiers (récursif)
- %countfolders% = ne prend en compte que les sous-dossiers
- %countfoldersr% = idem, mais recherche aussi les sous-dossiers dans les sous-dossiers (récursif)

Pour les actions [Infos](#page-20-0) des tags mp3 et Infos [EXIF](#page-27-0), il y a aussi un tag spécial : \$if. Il permet de faire un formatage conditionel. Par exemple, quand un champ est vide il se peut que vous ne vouliez pas afficher le " - " qui le suit. Ou mettre une valeur spéciale.

La syntaxe est la suivante : \$if(condition,valeur-si-vrai,valeur-si-faux). Si "condition" n'est pas une chaîne vide, valeur-si-vrai sera utilisé. Dans le cas constraire, valeur-si-faux sera utilisé. Comme vous pouvez avoir besoin des virgules et parenthèses dans la fonction \$if, vous pouvez placer les valeurs entre guillemets ("...") pour éviter qu'elles ne soient analysées. Soyez prudent avec cela : ils empêchent aussi les %tag% d'être analysés.

Voici quelques exemples qui vous expliqueront ça mieux. Dans la liste de fichierd il y a deux fichiers mp3 qui ont un mauvais nom (1.mp3 et 2.mp3) mais qui ont les tags ID3 valides suivants :

 $\bullet$  1.mp3: Auteur = Blur, Titre = Song 2, Album est vide, Piste est vide

2.mp3: Auteur = Vivaldi, Titre est vide, Album = Le Quattro Stagioni,  $Piste = 1$ 

Voici le résultat avec divers masques :

%author% - %title%%ext% Prend simplement l'auteur et le titre, séparés par un tiret. Ici nous n'utilisons pas la fonction if, et le résultat n'est pas terrible lorsque des chams sont vides.

- Blur Song 2.mp3
- Vivaldi .mp3

%author%\$if(%title%, - %title%,)%ext% Prend l'auteur et, si le titre n'est pas vide, ajoute un tiret et le titre.

- Blur Song 2.mp3
- Vivaldi.mp3

```
%author%$if(%album%,
" ("%album%")"
,)$if(%title%,
"
,
"%title%,)%ext%
```
Prend l'auteur, si il existe et ajoute le nom de l'album entre parenthèses, ensuite s'il existe ajoute le titre séparé par une virgule. Ici vous pouvez voir que les parenthèses et la virgule doivent être placées entre guillemets pour ne pas être prises comme une marque de fin de fonction ou un séparateur de valeurs.

- Blur, Song2.mp3
- Vivaldi (Le Quattro Stagioni)

%author%\$if(%album%, " ("%album%")" ,)\$if(%title%, " , "%title%,\$if(%track%, - %track%,))%ext% Comme le précédent, mais dans le if du titre nous ajoutons un autre if pour ajouter le numéro de piste seulement dans le cas où le titre est vide.

- Blur, Song2.mp3
- Vivaldi (Le Quattro Stagioni) 1

## **Expressions rationnelles**

<span id="page-34-0"></span>Note: bien que la traduction officielle de "regular expressions" soit "expressions rationnelles", ou trouve souvent le terme "expressions régulières".

Ant Renamer utilise la bibliothèque TRegExpr. Vous pouvez trouver un guide de référence syntaxique sur le site dédié à cette [bibliothèque](http://www.regexpstudio.com/TRegExpr/Help/RegExp_Syntax.html). Ces expression sont assez complexes mais également assez "standard", je ne vais donc pas faire ici un guide détaillé sur leur fonctionnement.

Pour l'action "Expressions eationnelles", vous devez fournir deux informations :

- Expression, contenant une expression rationnelle valide ;
- Nouveau nom, contenant le nouveau nom du fichier, avec des références de type \$*nn* (*nn* étant un nombre) pour indiquer où doivent être insérées les chaînes trouvées. Note : ces références sont présentés avec "\" au lieu de "\$" sur la page de syntaxe indiquée ci-dessus.

Beaucoup de caractères non-alphanumériques ont une signification spéciale dans les expressions rationnelles. Pour les utiliser, le caractère devant les précéder est le *backslash* ("\"). Ceci s'applique aussi au "\$" qui a une signification spéciale dans le champ "nouveau nom". Si vous devez utiliser le backslash comme caractère (par ex. comme délimiteur dans un chemin dans le nouveau nom) vous devez le doubler ("\\").

#### **Exemples**

Échanger le nom d'artiste et le titre des noms de fichiers mp3 :

- Expression =  $(.*) (.*) \cdot \text{mp3}$
- Nouveau nom  $= $2 $1.mp3$

Extraire le numéro d'épisode et le titre de fichiers vidéo d'une série, avec numéros d'épisodes sous la forme S*nn*E*mm*, suivis du titre :

- Expression = Code\.Quantum\.S( $[0-9]{2}$ )E( $[0-9]{2}$ )\. (.\*)\.FRENCH.XViD\.avi
- Nouveau nom =  $Code$  Quantum  $$1$2$   $$3.avi$

## **Page "Journal"**

<span id="page-36-0"></span>Cette page est remplie avec le résultat du processus de renommage.

En plus de la barre d'outils Fichiers qui est toujours visible, une barre d'outils pour le journal est affichée :

 $B - 1$ 

Voici ses commandes :

- $\equiv$  Le bouton "Filtrer" fera apparaître un menu permettant de spécifier quels types d'éléments vous voulez voir dans le journal (en fonction de leur statut ; cf. paragraphe suivant).
- Le bouton "Vider" videra le journal.
- **E** Le bouton "Sauver" ouvrir une fenêtre standard de sélection de fichier, vous permettant de choisir où sauver le contenu du journal.
- **E.** Le bouton "Copier" copiera le contenu du journal dans le pressepapiers de Windows.

Lorsqu'un fichier est renommé avec succès, une ligne est ajoutée au journal, spécifiant l'ancien et le nouveau nom du fichier. Elle est écrite en vert.

Dans le cas où le fichier n'a pas été renommé, soit un simple message (en bleu) ou une erreur (en rouge) est affiché.

Le premier cas est causé par un nouveau nom identique à l'ancien (pas besoin de renommer le fichier) ou si le fichier ne contient pas d'info ID3 (pour le renommage des mp3). Cela peut aussi arriver si le fichier source n'existe plus (par exemple si vous l'avez déplacé manuellement).

Les erreurs peuvent être causées par pas mal de choses. Par exemple, si le nouveau nom est déjà utilisé par un autre fichier, si le nom contient des caractères invalides ou si le fichier est bloqué par un programme. En général le message écrit est celui qui est retourné par Windows.

Si vous obtenez un message "The operation completed successfuly"

("Opération terminée avec succès" ou quelque chose comme ça) indiqué comme une erreur, cela signifie que le vrai message d'erreur s'est perdu ou que l'erreur n'a pas été bien détectée. Contactez-moi si vous arrivez à reproduire le problème.

#### <span id="page-38-0"></span>**Sauver automatique le journal dans un fichier**

Cela peut être fait via l'option "Socker le journal" de la fenêtre des [Options.](#page-42-0)

Si cette option est activée, après le processus de renommage le contenu du journal sera stocké dans un fichier texte (encodé en UTF-8).

Ce fichier a deux colonnes (délimitées par un caractère de tabulation). La première contient un "v" pour une opération réussie et un "x" pour une erreur. La seconde contient le message.

Si l'option "Ajouter dans le fichier existant" est aussi activée, le fichier ne sera pas écrasé : les nouveaux éléments du journal seront ajoutés à la fin.

## **Fenêtre des options**

<span id="page-39-0"></span>Cette fenêtre est accessible via l'icône a "Options" de la fenêtre principale. Elle est divisée en quatre pages :

### **Affichage**

- **Mise à jour en temps réel lors du traitement des fichiers** : Le contenu des listes est mis à jour à chaque fois qu'un fichier est renommé. Ça peut être un peu lent si vous renommez des milliers de fichiers sur une machine lente.
- **Redimmensionnement automatique des colonnes de la liste de fichiers** : Lorsque cette option est activée, le programme va toujours essayer de faire rentrer les colonnes de la liste des Fichiers (fenêtre principale) dans la largeur de la fenêtre.
- **Afficher les icônes (en fonction de l'extension) dans la liste de fichiers** : Affiche les icônes à gauche des éléments de la liste des Fichiers. Cela peut ralentir un peu le défilement de la liste, et comme chaque fichier ".exe" a sa propre icône cela peut être assez lent pour les fichiers provenant d'un disque réseau par exemple.
- **Forcer la police suivante pour l'affichage des caractères spéciaux** : Permet de spécifier la police à utiliser pour les champs qui peuvent contenir des caractères unicode, incluant les listes Fichiers et Journal. Si disponible, la police "Arial Unicode MS" est utilisée par défaut. Cliquez ici pour plus [d'informations](#page-45-0).
- **Nombre de valeurs à conserver dans l'historique** : Les listes déroulantes retiennent les dernières chaînes de caractères que vous avez utilisées. Vous pouvez choisir ici combien doivent être conservées (0 = aucune).
- **Complétion automatique avec les valeurs de l'historique lors de la frappe** : Lorsque vous tapez le texte, s'il a le même début qu'un élément existant dans l'historique, cet élément sera copié dans le champ (la partie que vous n'avez pas tapée sera sélectionnée, de manière à ce que vous puissiez continer à taper pour l'écraser).
- **Set d'icônes** : Jeu d'icônes à utiliser pour les barres d'outils. Le programme inclut un set appelé "Scrows". Des fichiers additionnels peuvent être placés dans le dossier "Toolbars". Une installation standard inclut deux sets additionnels : "Windows XP" et "Windows XP Large" (le second est le même mais avec des icônes plus grandes).

### **Fichiers & Dossiers**

- **Ne pas demander, toujours utiliser les options suivantes** : Empêche l'affichage d'une fenêtre à chaque fois que vous déposez des fichiers sur la fenêtre d'Ant Renamer. Vous pouvez spécifier ici les options plutôt que d'avoir à les choisir à chaque fois. Ces options sont détaillées dans le chapitre "Ajout de fichiers & [dossiers"](#page-10-0).
- **Exécuter le fichier lors d'un double clic** : Si cette option est activée, lorsque vous double-cliquez sur un fichier de la liste des Fichiers il sera ouvert comme si vous aviez double-cliqué dessus dans l'Explorateur Windows.

### <span id="page-42-0"></span>**Traitement**

- **Copier plutôt que renommer** : Bien que le programme ait été prévu pour renommer des fichiers, il peut parfois être utile pour copier les fichiers sous un autre nom plutôt que de les renommer.
- **Générer un journal** : Si l'option est désactivée, la page "Journal" de la fenêtre principale ne sera pas remplie avec tous les fichiers traités.
- **Forcer les dossiers** : Un caractère "\" n'est pas valide dans un nom de fichiers puisqu'il peut être utilisé comme délimiteur de dossiers (par exemple c:\Program Files\Ant Renamer\Renamer.exe). Donc lorsqu'un "\" est trouvé dans un nom de fichier la partie avant le "\" est considérée comme un dossier. Pour pouvoir déplacer le fichier vers ce dossier, il doit exister. Si cette option est activée, avant de renommer/déplacer chaque fichier le programme vérifiera si le dossier existe, et le créera si ce n'est pas le cas.
- **Détecter les ":\" ou "\\" comme chemins absolus** : Lorsque cette option est activée, si le nouveau nom de fichier commence par "x:\" (x = n'importe quelle lettre) ou par "\\", alors l'ancien chemin ne sera pas ajouté en début de nom. Cela permet de déplacer les fichiers n'importe où en donnant le chemin complet comme nouveau nom de fichier.
- **Le dernier "." d'un nom de dossier délimite l'extension, comme pour les fichiers** : Par défaut cette option est désactivée, car la plupart du temps dans les environnements Windows modernes les dossies n'ont pas d'extension comme l'ont les fichiers ; dans ce cas, les noms de dossiers sont traités comme des fichiers sans extension. Si l'option est activée, tout ce qui suit le dernier point dans un nom de dossier sera considéré comme une extension, comme cela est fait sur les fichiers. Cela affecte le comportement des options "Inclure l'extension" et "Appliquer à l'extension plutôt qu'au nom" de plusieurs opérations.

## **Événements**

**Au démarrage du renommage** : Permet de définir quoi faire avant

de commencer à renommer les fichiers, lorsque vous cliquez le bouton "Démarrer".

**À la fin du renommage** : Permet de définir quoi faire lorsque le traitement est terminé. L'option "Stocker le journal" permet de conserver le contenu du journal dans un fichier. Consultez la rubrique de la page ["Journal"](#page-38-0) pour plus d'informations.

### **Langue**

- Dans cette page vous pouvez sélectionner la langue à utiliser pour l'interface utilisateur.
- À part pour l'anglais, les langues ne peuvent être affichées correctement que si votre PC est configuré pour utiliser le même jeu de caractères que ce qu'utilise la langue choisie. Cela dépend des choix effectués dans les "Options régionales et linguistiques" du panneau de configuration de Windows.

## <span id="page-45-0"></span>**Police utilisée pour les caractères spéciaux**

Dans la fenêtre des [options](#page-39-0) vous pouvez sélectionner quelle police doit être utilisée pour les champs qui doivent afficher des caractères spéciaux. Cette option est seulement disponible sur les systèmes NT (NT4, 2000, XP, Vista, 7, 8.x) étant donné que l'Unicode n'est pas supporté sous Windows 95, 98 ou ME.

Si vous n'utilisez que des caractères latins basiques, vous pouvez sélectionner n'importe quelle police (par exemple "MS Sans Serif" qui est la police par défaut pour les systèmes en Amérique et en Europe de l'ouest). Mais si des caractères spéciaux ou étrangers ne sont pas affichés correctement (par exemple si vous voyez des carrés à la place des caractères), il se peut que vous deviez choisir une autre police.

Par défaut, le programme essaie d'utiliser "Arial Unicode MS". Cette police accompagne Microsoft Office mais n'est pas incluse dans l'installation par défaut.

Malheureusement je ne peux pas distribuer cette police. C'est la police la plus complète que je connaisse, donc si vous avez Microsoft Office je recommande de l'installer (elle s'appelle "Police universelle" dans les options d'installation).

Il y avait également une police appelée "Bitstream Cyberbit" qui avait de nombreux caractères, mais elle n'est plus disponible sur le site de Bitstream.

Si vous n'avez pas une de ces deux polices, vous pouvez essayer d'utiliser Arial, Verdana or Tahoma qui sont en standard dans Windows. Mais elle ne comportent pas beaucoup de caractères.

Si vous avez plus d'informations au sujet d'une police gratuite qui inclut plus de caractères unicode qu'Arial, merci de me contacter pour que je puisse ajouter cette information ici.

La police "Arial" fournie avec Windows 2000 et suivants devrait

fonctionner pour toutes les langues européennes (Europe de l'ouest & centrale), cyrilliques, le grec, l'hébreux et l'arabe.

Voici une liste des polices qui peuvent être utilisées pour quelques langues asiatiques, si elles sont installées sur votre système (ce sont celles qui sont utilisées par Internet Explorer et Mozilla pour afficher les pages web écrites dans ces langues).

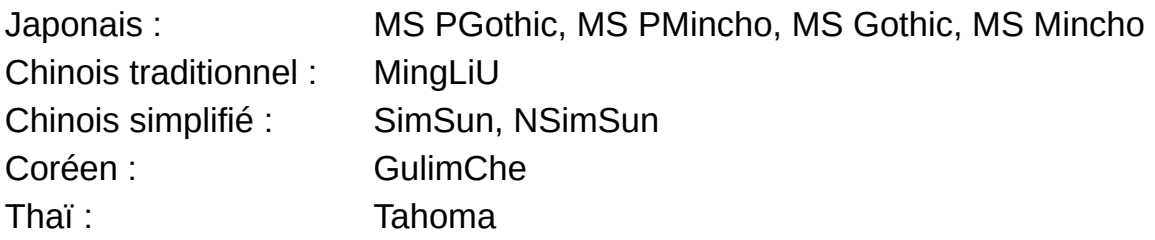

## **Paramètres en ligne de commande**

<span id="page-47-0"></span>Le programme ne supporte pas (encore) beaucoup de paramètres. Il n'est pas vraiment possible de renommer des fichiers en spécifiant tous les paramètres depuis la ligne de commande, mais ils peuvent être fournis à l'aide d'un job [sauvegardé](#page-28-0).

Voici la liste des paramètres supportés :

- - b FileName.arb : Charge le fichier batch nommé FileName.arb
- -g : Démarre le traitement après que les fichiers aient été ajoutés et que le fichier batch ait été chargé
- $\bullet$  -x : Quitte le programme après le traitement
- - a : Change le mode d'ajout de fichiers, sur base des lettres suivant le paramètre "-a" :
	- f : Ajouter les fichiers dont les noms/dossiers qui suivent
	- F : Ajouter les dossiers dont les noms suivent, ou contenu dans les dossiers, cf. exemples
	- r : Ajout récursif du contenu des dossiers

Les noms de fichiers et chemins peuvent être relatifs ou absolus, et peuvent contenir des jokers (\* et ?).

Voici quelques exemples :

- Renamer.exe -b d:\test.arb -af  $c:\data\$ ^\*.\* -g -x Ceci chargera le fichier de job spécifié, et ajoutera tous les fichiers contenus dans le dossier c:\data, démarrera le traitement puis fermera le programme
- Renamer.exe -af c:\data Ceci ajoutera le fichier appelé c:\data
- Renamer.exe -afr c:\data Ceci ajoutera le fichier appelé c:\data. S'il s'agit d'un dossier, il ajoutera les fichiers qu'il contient (recherche récursive)
- Renamer.exe -aF c:\data Ceci ajoutera le dossier "data"
- Renamer.exe -aF c:\data\\*.\* Ceci ajoutera les dossiers contenus dans le dossier "data", mais pas les fichiers
- Renamer.exe -af c:\data\\*.\* c:\images\\*.jpg c:\test.txt -afr c:\mp3\\*.\* Vous pouvez combiner plusieurs chemins/noms, utiliser des masques, et utiliser différents paramètres "-a" dans une ligne de commande

Si un nom est donné sans paramètre "-a", il sera analysé comme dans Ant Renamer 2.07 (et précédents) : si le fichier se termine par ".arb", il est chargé comme un fichier de job ; si un dossier est donné, son contenu est ajouté récursivement (fichiers uniquement, ne supporte pas les jokers, requiert un nom complet).

Il est possible d'ajouter Ant Renamer dans la liste "Envoyer vers" (dans le menu qui apparaît lorsque vous cliquez avec le bouton droit sur un dossier dans l'Explorateur Windows). Ceci ajoute donc la possibilité d'envoyer un dossier à Ant Renamer depuis son menu contextuel, pour charger son contenu dans la liste de fichiers. Pour faire cela, allez dans "Démarrer" -> "Exécuter" et tapez sendto. Une fenêtre de dossier devrait s'ouvrir ; placez là un raccourci vers Ant Renamer.

## **Historique des versions**

Versions 2.x :

- 2.12 (04/07/2015)
	- Option (désactivée par défaut) pour considérer le dernier "." d'un dossier comme délimiteur d'extension. Les versions précédentes considéraient toujours qu'un dossier pouvait avoir une extension, mais ce n'est pas souvent utilisé comme tel.
	- Quand des dossiers sont renommés, le chemin vers les fichiers de la liste est mis à jour si nécessaire. Les versions précédentes généraient une erreur car les fichiers contenus dans des dossiers renommés n'étaient plus trouvés.
	- Quelques bugs corrigés.
- 2.11 (01/04/2015)
	- Par défaut, quand le programme est installé, les paramètres sont stockés dans le dossier des utilisateurs plutôt que celui des programmes, pour une meilleure compatibilité avec Windows Vista/7/8.
	- Quelques bugs/détails corrigés.
- 2.10 (12/05/2008)
	- Remplacement du composant utilisé pour les champs numériques.
	- Ajout d'un tag %count%, et amélioration du tag %folder%.
- 2.09 (09/09/2006)
	- Suppression de caractères : option pour pouvoir également supprimer des caractères devant une chaîne spécifiée.
	- Ajout d'une opération pour utiliser les données contenues dans les tags EXIF des fichiers JPEG.
	- Ajout d'une opération pour générer de nouveaux noms sur base d'une expression rationnelle.
	- Lorsque la touche "Maj" ou "Ctrl" est enfoncée lors d'un ajout de fichiers/dossiers par glisser-déposer, la fenêtre de choix fichiers/dossiers/sous-dossiers est affichée d'office.
	- Quelques bugs corrigés
- 2.08 (15/10/2004)
- Fichier d'aide
- Ajout de quelques paramètres pour commander l'application depuis la ligne de commande, voir le fichier d'aide.
- Système de formatage avancé pour quelques opérations, principalement pour les mp3.
- Option pour utiliser la date de création à la place de la date de modification, dans l'opération Date et heure.
- Option pour revenir à la valeur de départ lors du changement de dossier, dans l'opération Énumération.
- Option pour stocker le journal dans un fichier, à la suite du fichier existant ou non.
- Possibilité de filtrer les entrées du journal (succès, erreurs, fichiers non renommés).
- Quelques bugs corrigés
- 2.07 (06/02/2004)
	- Action "Déplacement de chaîne".
	- Quelques bugs corrigés, quelques options ajoutées dans les actions.
- 2.06 (23/09/2003)
	- Modification du système des barres d'outils, passage de TBSkin à TBX (j'ai dû supprimer le thème "Windows XP" pour les systèmes autres que XP).
	- "Remplacement de chaînes multiples" permettant de remplacer un set de caractères par un autre, par ex. pour supprimer les accents des lettres.
	- Journal plus rapide (il était vraiment lent pour renommer des centaines de fichiers).
	- Correction d'un bug de la prévisualisation lors de l'utilisation d'une liste d'actions planifiées.
- 2.05 (18/05/2003)
	- Colonnes optionnelles dans la liste de fichier : taille, date de création, date de modification, chemin complet, extension.
	- Les éléments des listes de fichiers et de jobs peuvent maintenant être déplacés par drag & drop.
- 2.04 (04/05/2003)
	- Possibilité de renommer des dossiers en plus des fichiers. Ceci a demandé quelques changements dans les fonctions d'ajout du

contenu d'un dossier et du Drag & Drop.

- Option pour déplacer les fichiers vers un autre chemin si leur nom commence par "x:\" (où x est n'importe quelle lettre) ou "\\".
- Option pour spécifier le nombre maximal d'éléments à conserver dans les listes déroulantes.
- Ouelques autres petits changements, et correction d'un bug lors du drag & drop de longs noms de fichiers sous NT/2000/XP.
- 2.03 (13/04/2003)
	- Support de l'Unicode sous Windows NT4, 2000 et XP.
	- Les jobs (batch) peuvent être sauvés et chargés.
- 2.02 (06/04/2003)
	- Option (activée par défaut) pour l'affichage des icones dans la liste des fichiers (se basant sur l'extension des fichiers).
	- Les positions des barres d'outiles et les paramètres des colonnes sont maintenant sauvés.
- 2.01 (25/03/2003)
	- Ajout d'une traduction Française et d'un fichier de traduction en Anglais d'exemple permettant d'ajouter n'importe quelle traduction.
	- Correction d'un bug qui interrompait par moments le renommage.
- 2.00 (16/03/2003)
	- Option pour copier les fichiers vers leur nouveau nom plutôt que de les renommer.
	- Ajout de quelques petits détails. Maintenant tout ce qui était dans la version 1.4 devrait être là (sauf le système de traduction).
- 2.00 'Preview 1' (08/03/2003)
	- Réécriture complète du programme avec Borland Delphi 7 (à la place de C++Builder 5).
	- Possibilité de faire une liste d'actions à effectuer.
	- Correction de pas mal de bugs (mais probablement ajout de nouveaux bugs).
	- Nouvelle action : utilisation de noms provenants d'une liste ou d'un fichier.
- 1.4.0 (08/09/2001)
	- "Preview" function that allows you to see what the names will look like without modifying anything on the disk.
	- "Undo" function that restores names before the renaming process (for files that are still in the list).
	- Contextual menu in the file list allowing to move items (if you want to change the order of the files before they are renamed).
	- Improved some small things, most of them are not visible but make the source code cleaner.
- 1.3.1 (23/03/2001)
	- Corrected some small problems with the "Change extension" feature.
	- Corrected a bug when drag & drop a folder on the program's window.
	- Now the program saves in its configuration file all the renaming options that where used last time.
- 1.3.0 (14/02/2001)
	- Use of the track number for the mp3s (ID3v1.1).
	- Case change (uppercase, lowercase, first letter of each word in uppercase, ...).
	- Some small details.
- $\bullet$  1.2.1 (20/10/2000)
	- Fixed a bug in the Options window.
	- Can replace invalid characters in filenames such as :  $\langle \rangle^*$  |  $\langle \rangle$  \ ? when they are in a mp3 tag.
- $\bullet$  1.2.0 (07/10/2000)
	- Random names creation.
	- You can add files to the list by a drag & drop from Windows' Explorer.
- $\bullet$  1.1.1 (20/09/2000)
	- New extension replacement option : enumeration.
- $\bullet$  1.1.0 (15/09/2000)
	- Easy translation by addition of two files (lng and txt).
- $\bullet$  1.0.0 (13/09/2000)
	- First release.

# **À propos de l'auteur, crédits & liens**

Ce programme a été créé par Antoine Potten à l'aide de Borland Delphi 7 sous Windows 8.1.

Il a été conçu pour fonctionner sous Windows NT4 SP4, 2000, XP, Vista, 7, 8 et 8.1. Il devrait fonctionner sous Windows 98 et ME aussi (mis à part le support de l'unicode).

Au début, j'ai fait ce programme parce que les seuls renommeurs de fichiers que j'avais trouvés à l'époque étaient payants (shareware).

This program is free software; you can redistribute it and/or modify it under the terms of the GNU General Public License as published by the Free Software Foundation; either version 2 of the License, or (at your option) any later version.

This program is distributed in the hope that it will be useful, but WITHOUT ANY WARRANTY; without even the implied warranty of MERCHANTABILITY or FITNESS FOR APARTICULAR PURPOSE. See the GNU [General](http://www.gnu.org/licenses/gpl.txt) Public License for more details.

### **Contact**

- E-mail : [antrenamer-contact@antp.be](mailto:antrenamer-contact@antp.be)
- Page de Ant Renamer : [www.antp.be/software/renamer/fr](http://www.antp.be/software/renamer/fr)

### **Liens**

Icônes utilisées pour les différents thèmes :

• [Scrows](http://www.virtualplastic.org/scrow/)' glyphs collections

Composants utilisés :

- · [InnoSetup](http://www.jrsoftware.org/), utilisé pour la procédure d'installation
- Quelques composants de la [JVCL](http://jvcl.sourceforge.net/)
- [CorelButton](http://www.theill.com/delphi.asp)
- [Toolbar2000](http://www.jrsoftware.org/) & [TBX](http://www.g32.org/)
- [VirtualTreeview](http://www.soft-gems.net/index.php/controls/virtual-treeview)
- Tnt Unicode [Controls](http://tnt.ccci.org/)
- [dEXIF](ttp://mcguirez.homestead.com/downloads.html)
- [TRegExpr](http://www.regexpstudio.com/TRegExpr/TRegExpr.html) library

## **Merci à**

- Sebastien Buysse, Gregory Zicot et Michel Potten
- ... Et à toutes les personnes qui m'ont envoyé des suggestions et commentaires, et bien sûr ceux qui utilisent le programme.

### **Traductions**

- Allemand : Volker Schmidt
- Biélorusse : dzmitry[li]
- Catalan : Hiro5
- Chinois : 林繁 (Lin Fan) & Jim Liu
- Coréen : Seunghoe Yang
- Croatian: Damir13
- Espagnol : Vico//Koby, Roberto Paiva & elega
- Français : Antoine Potten
- Grec : Wasilis Mandratzis
- Hongrois : Zoltán Danhauser
- Italien : Salvatore Meschini
- Japonais : 日本語 (Asabukuro)
- Néerlandais: Ivo Blaauw
- Polonais : Arek Czak
- Portugais : Ulisses F Braga
- Russe : Denny
- Slovaque : Sepp Winkler
- Suédois : Karin Andersson
- Tchèque : CVG